## **Openfiler - Anmeldung auf der Weboberfläche**

Die Anmeldung auf der Openfiler GUI wird nicht mit root durchgeführt.

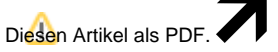

Bei Anmeldung mit Root sind nicht alle Funktionen verfügbar. Hier können Sie nur das Passwort ändern und an der VolumeGroup Änderungen vornehmen, siehe:

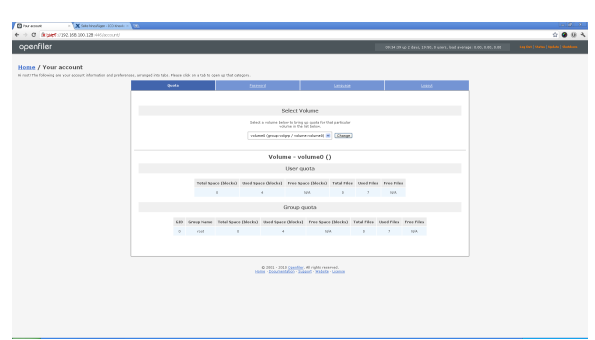

Die Anmeldung um den Openfiler mit Freigaben etc. zu konfigurieren wird mit den Daten:

Name: openfiler

Passwort: password

durchgeführt. Anschließend sind die gewohnten Einstellungsmöglichkeiten verfügbar:

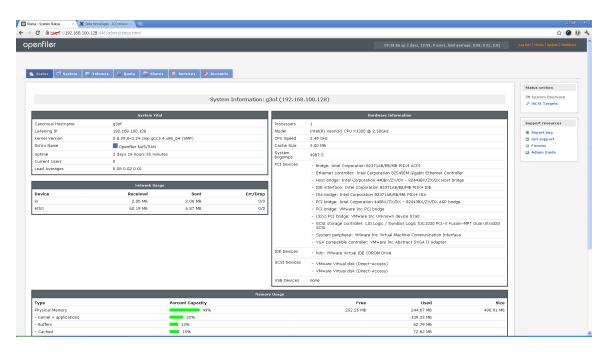

## **Benötigen Sie weitere Hilfe?**

Kontaktieren Sie für Pre-Sales Anfragen bitte unseren Vertrieb.

Falls Sie Unterstützung zu einem erworbenen Produkt benötigen, kontaktieren Sie bitte unsere Support Abteilung.

**Bitte halten Sie Ihre Kundennummer und Rechnungsnummer bereit, um unnötige Wartezeiten zu vermeiden.**

Unsere Kontaktdaten:

- **[Vertrieb](https://www.ico.de/kontakt-vertrieb)**
- **[Support](http://www.ico.de/supportanfrage)**

Wählen Sie "**Extras**"

"**In PDF exportieren**"